Wir sind das Netz der westenergie

Willkommen zur Online-Schulung für Elektro-Installationsunternehmen

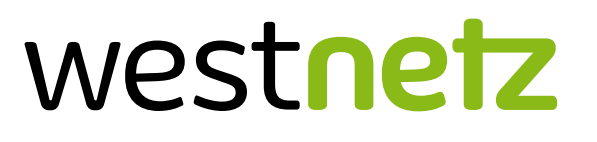

Wie funktioniert der reibungslose Ablauf einer PV-Anfrage?

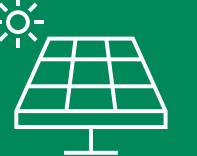

Westnetz GmbH · Privat- und Gewerbekunden · DRW-V-P5 · 17.07.2023

Wir sind das Netz der westenergie

#### Ihre Referenten

**Janick Vitt**

Installateurbetreuer für den Bereich RZ Sieg

**Thomas Rösner** Installateurbetreuer für den Bereich RZ Osnabrück

**Viktor Balzer**

Installateurbetreuer für das Back Office / Zentrale Aufgaben

**Jan Hötger**

Installateurbetreuer für den Bereich RZ Recklinghausen

westnetz

# **AGENDA**

# **Ziel der Schulung**

**Messkonzepte**

- **wichtige Leistungsgrenzen bei PV Anlagen**
- **Wie funktioniert eine PV-Anfrage**
- **Beauftragung des I-Auftrages**
- **Inbetriebnahme der Anlage**

**Nachträgliche Änderung der PV-Anfrage**

## Umgang mit und Regeln für Online-Besprechungen

- Hintergrundgeräusche:
	- − Zur Vermeidung von Hintergrundgeräuschen wurden die Mikrofone der Teilnehmer deaktiviert.
- Sichtbarer Ansprechpartner:
- Wenn Sie möchten, schalten Sie bei Fragen Ihre Kamera ein.
- Allgemeine Fragen:
	- − Wir sammeln Ihre Fragen im Chat (siehe Link) und beantworten diese an der passenden Stelle. (Name, Stichwort & Frage)
	- − Achten Sie darauf, dass Fragen nicht doppelt gestellt werden.
	- − Bitte nutzen Sie den Chat nur für Fragen an die Referenten.
- Direkte Fragen:
	- − Melden Sie sich per "Hand heben" in Teams. An der passenden Stelle schalten wir Ihr Mikrofon und Kamerafunktion frei.
- Aufgrund des zur Verfügung stehenden Zeitfensters und Rücksichtnahme auf die anderen Teilnehmer, können wir nicht auf individuelle Einzelfälle eingehen und bitte im Sinne der Veranstaltung um Ihr Verständnis.

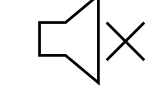

 $\circledcirc$ 

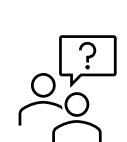

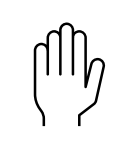

## 1. Ziel der Schulung

- Überblick über die aktuelle Entwicklung der Einspeiser Anlagen und damit verbundene Verzögerungen
- Wie funktioniert der optimale Ablauf im Portal der Westnetz?
- Automatismus wozu ist dieser gut und wann greift dieser
	- − Wegfall von manueller und zeitlich aufwändiger Bearbeitung
	- − Verkürzung der Durchlaufzeiten
	- − Schnellere Inbetriebnahme beim Kunden

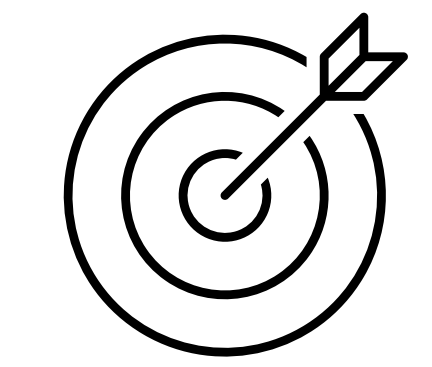

#### Auftragsmengen

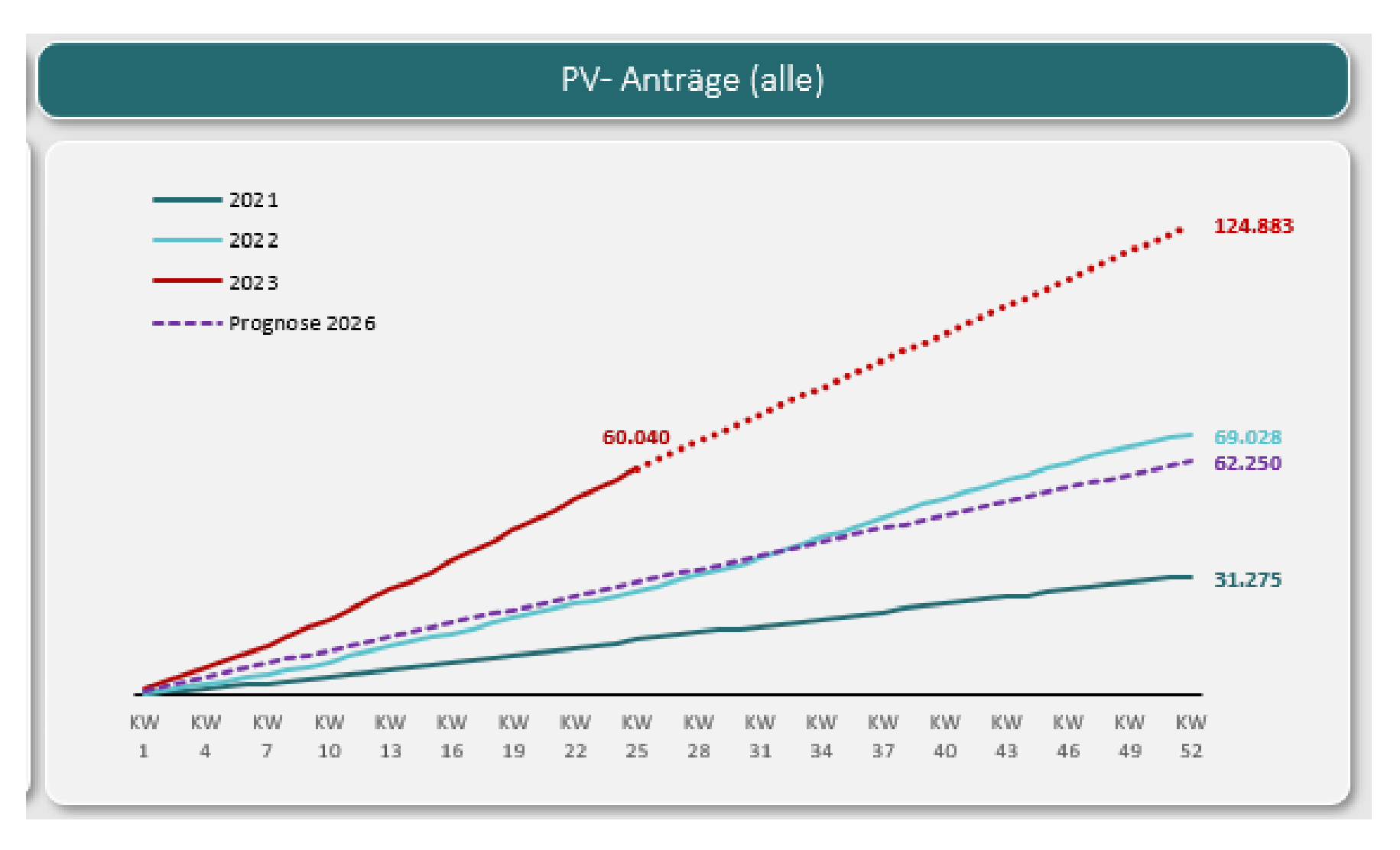

#### 2. Messkonzepte

## Welche Messkonzepte (MK) stehen zur Verfügung?

Seit Januar 2023 stehen neue Darstellungen der Messkonzepte zum Download bereit (Link[:Messkonzepte\)](https://www.westnetz.de/content/dam/revu-global/westnetz/documents/fuer-partnerfirmen/zaehlerwesen-messstellenbetrieb/messkonzepte-westnetz-2023-01-01.pdf)

- MK0 Standardfälle ohne EEG/KWKG
- MK1 Volleinspeisung gemäß EEG/KWKG
- **MK2**

#### **Überschusseinspeisung gemäß EEG/KWKG**

• MK3 (Mit den Kollegen des Bereiches "Einspeisung" abzustimmen)

PV-Marktintegrationsmodell gemäß § 33 EEG 2012-2, PV-Selbstverbrauch gemäß § 33 Abs. 2 EEG 2009, PV Untereinspeisung EEG Umlage

• MK4

KWK-Untermessung gemäß § 14 KWKG

• MK5 (Mit den Kollegen des Bereiches "Einspeisung" abzustimmen)

Kaufmännisch-bilanzielle Weitergabe gemäß § 11 Abs. 2 EEG

• MK6 (Mit den Kollegen des Bereiches "Einspeisung" abzustimmen)

Überschusseinspeisung mehrerer Energiearten

• MK7 (Mit den Kollegen des Bereiches "Einspeisung" abzustimmen)

Mieterstromkonzept

• **MK8**

**Erzeugungsanlage mit Haushalt und unterbrechbarer Verbrauchseinrichtung (z. B. Wärmepumpe)** 

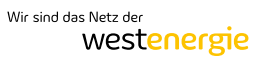

### Welche Messkonzepte stehen zur Verfügung?

#### Messkonzept 2 (MK2): Überschusseinspeisung gemäß EEG/KWKG

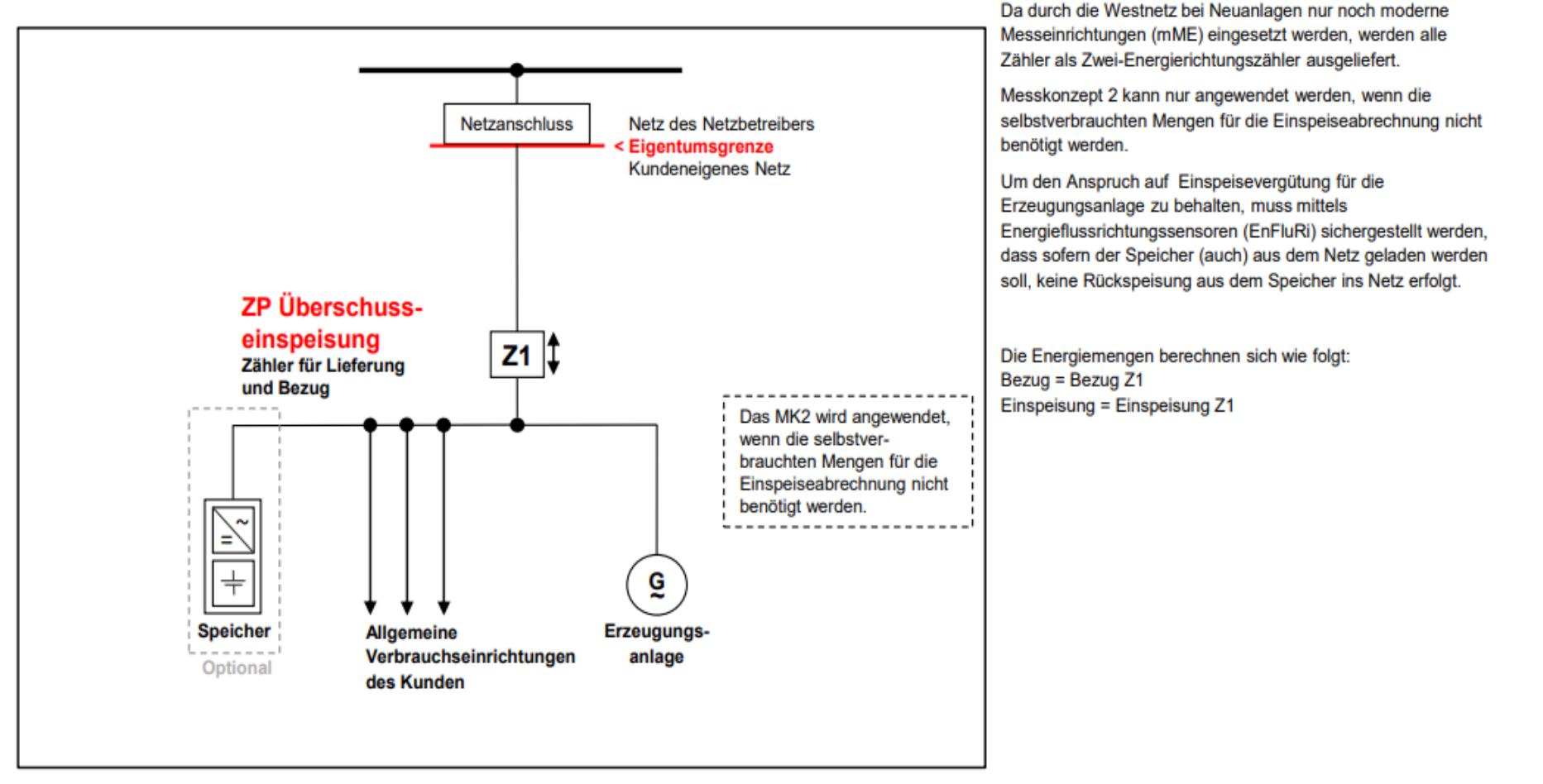

#### Wegfall EEG Umlage

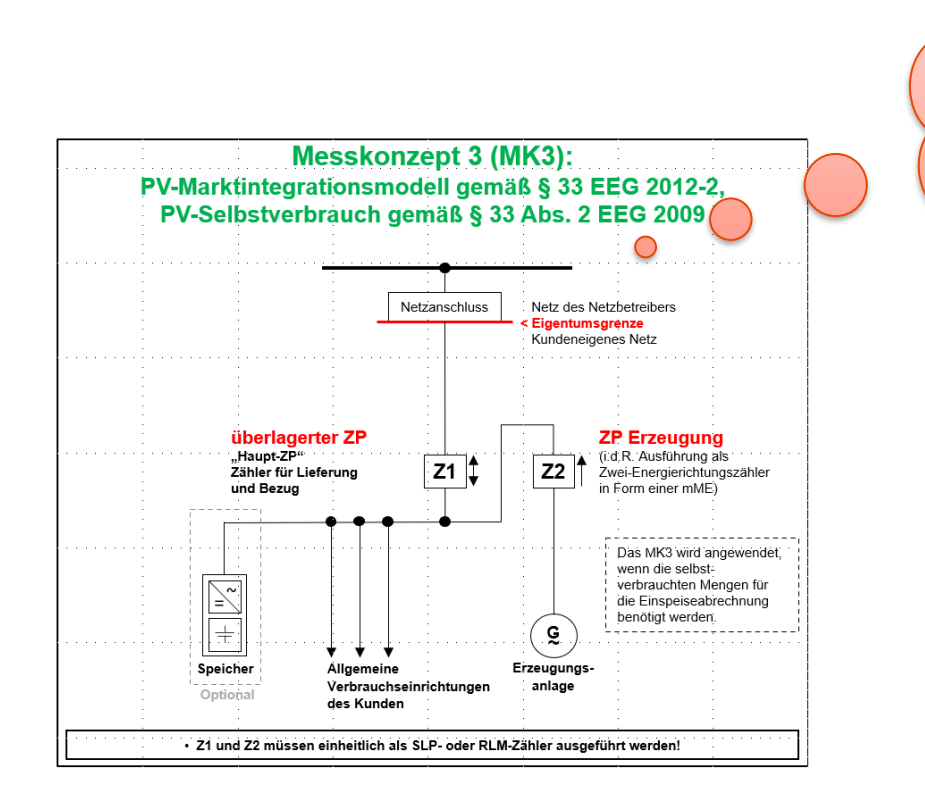

Z2 | † Erzeugungsmessung notwendig?

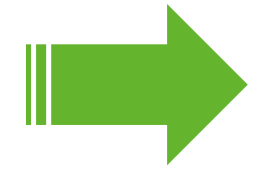

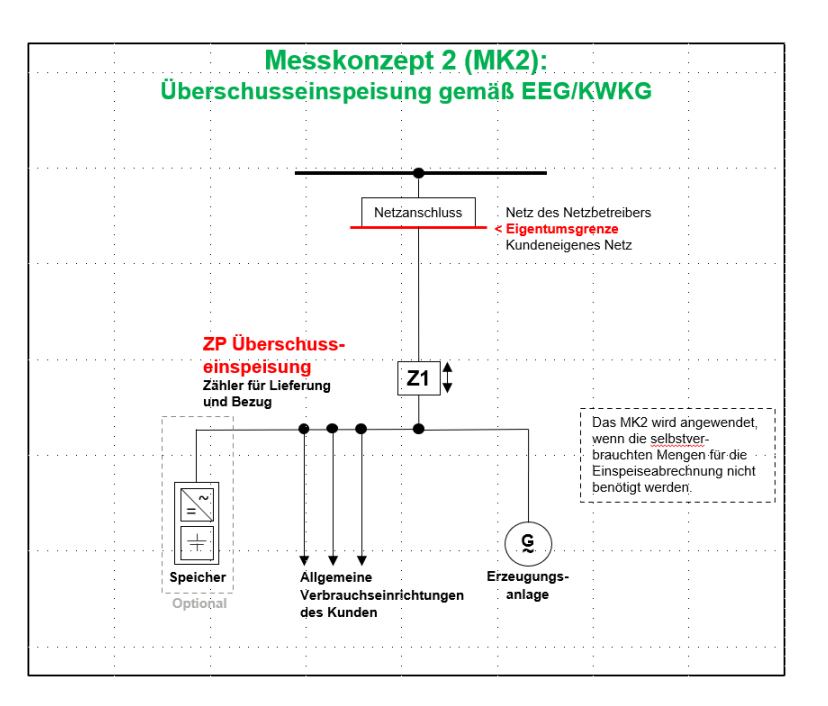

#### Westnetz

### Wegfall EEG Umlage, Achtung bei Altanlagen!

• Wo ist die Erzeugungsmessung weiterhin notwendig?

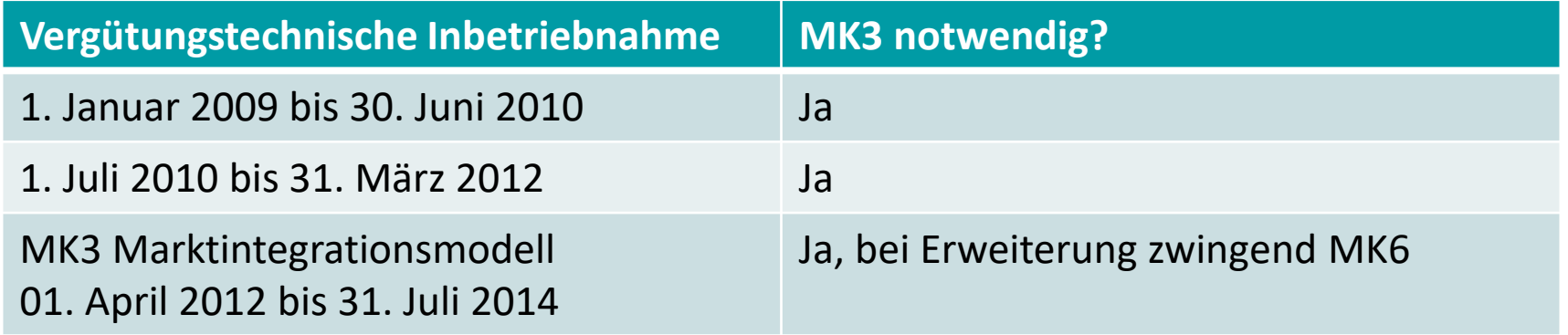

➢Achtung!

- Ein bestehendes MK3 mit Erzeugungsmessung, muss nicht zwingend zurückgebaut werden! (Aufgrund des Wegfalls der EEG-Umlage)
- Die Messkosten für den Z2 (Erzeugungsmessung) wurden auf 0 € gesetzt!

Da durch die Westnetz bei Neuanlagen nur noch moderne

### Welche Messkonzepte stehen zur Verfügung?

#### **Messkonzept 8 (MK8):** Erzeugungsanlage mit Haushalt und unterbrechbarer Verbrauchseinrichtung (z. B. Wärmepumpe)

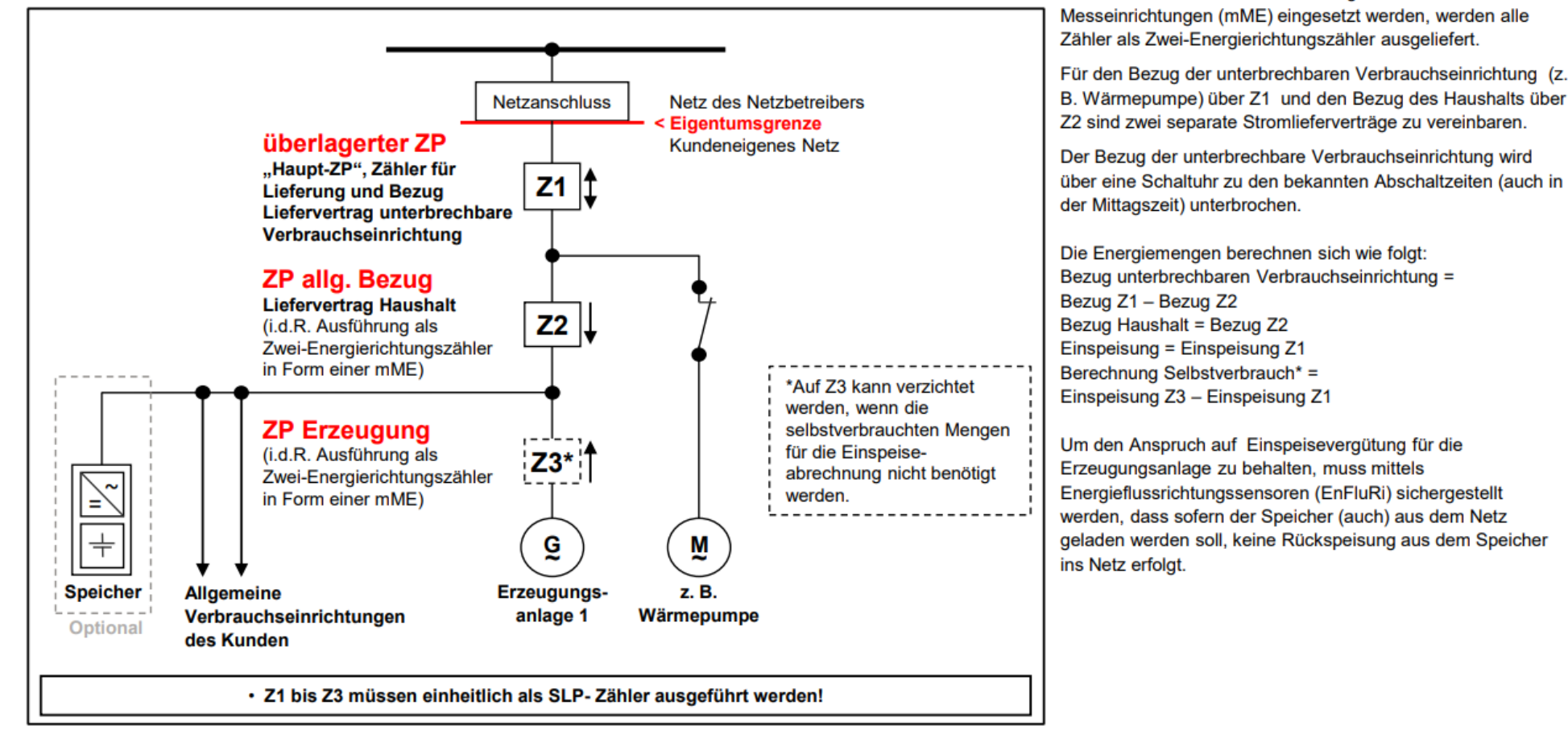

#### Zwischen welchen Leistungsbereichen wird unterschieden?

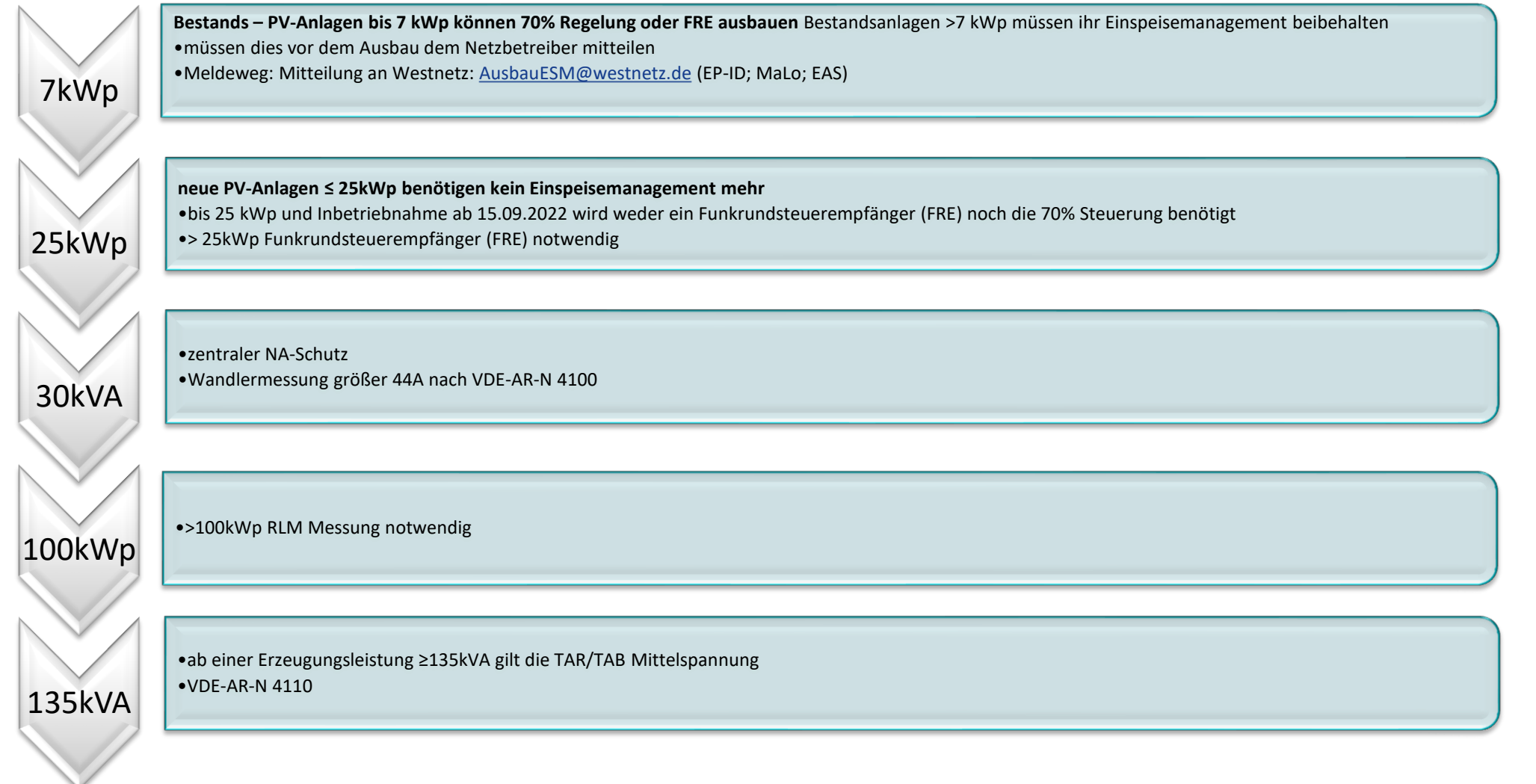

#### Funktionsprüfung der FRE für Einspeiseanlagen

- Stichprobenartig wurden 20 Anlagen mit einer Inbetriebnahme aus dem Kalenderjahr 2022 ausgewählt
- 14 der 20 Anlagen zeigten kein korrektes Ansprechverhalten. (darunter 12 PV-Anlagen)
- Die Betreiber der 12 Anlagen haben in der KW 23 ein Schreiben erhalten, zur Aufforderung das FRE nachzubessern
- Ein zweiter Funktionstest wird in 6 Wochen an diesen Anlagen durchgeführt
- Die Bedienungsanleitung des FRE können Sie während der Bestellung herunterladen https://onlineshop-metering.westenergie.de/home

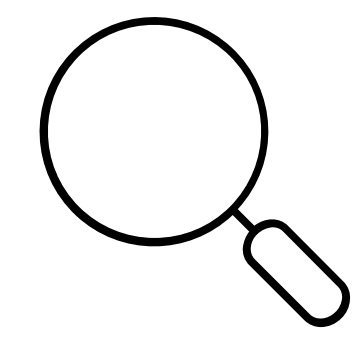

#### 4. Wie funktioniert eine PV-Anfrage

#### Wie ist der PV-Anfrage Prozess aufgebaut

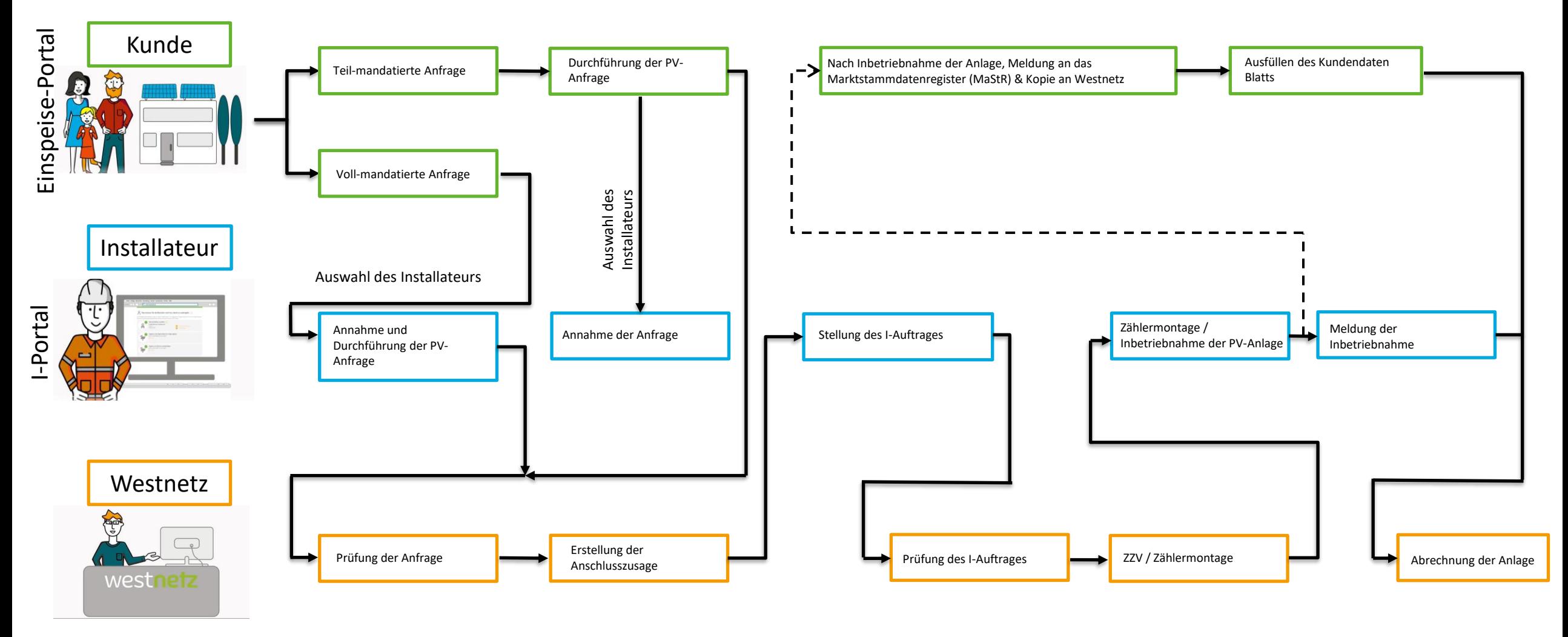

## Was bedeutet Teil-Mandatierung & Voll-Mandatierung

Teil-Mandatierung = der Kunde führt die PV-Anfrage selbst durch

- Angabe zum Standort der Anlage
- Angabe der Wechselrichterdaten
- Angabe der geplanten Leistung
- …
- $\bullet$

• …

• Zum Schluss wird der Installateur beauftragt (mandatiert)

#### Voll-Mandatierung = der Elektro Installateur führt im Auftrag des Kunden die PV-Anfrage durch

- Angabe zum Standort der Anlage
- Angabe der Wechselrichterdaten
- Angabe der geplanten Leistung

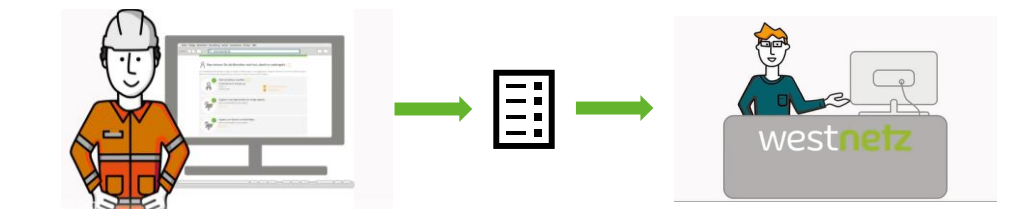

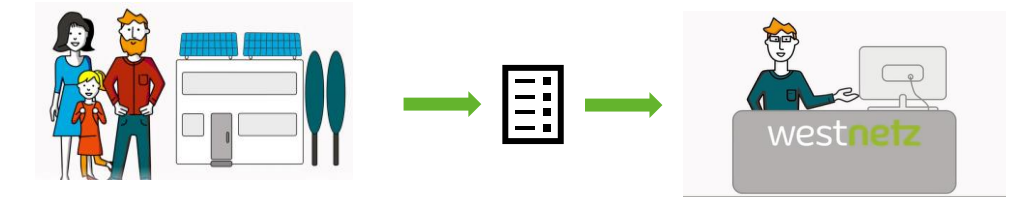

4. Wie funktioniert eine PV-Anfrage

### Was macht der Automatismus im PV-Prozess?

- Prüft anhand von Parametern die PV-Anfrage
- Erstellt die Anschlusszusage
- Prüft und bearbeitet den gestellten I-Auftrag
- Prüft alle Daten nach der Meldung der Inbetriebnahme
- Startet die Vergütung der PV-Anlage

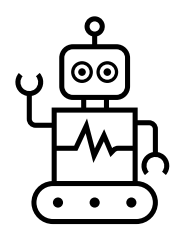

#### Wo greift der Automatismus im PV-Prozess?

- PV-Anlagen < 30 kWp im MK1, MK2 & MK8 (ausgenommen die Prüfung des I-Auftrages)
- Am Standort befindet sich noch keine Erzeugungsanlage (0,6 kVA Balkon-Anlagen zählen dazu)
- Ein angegebener Speicher darf nicht aus dem Netz geladen werden und auch nicht in das Netz einspeisen.
- Westnetz ist für den Standort der Anlage vollständig zuständig (Bsp. Kölner Umland)

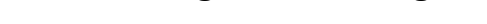

4. Wie funktioniert eine PV-Anfrage

#### Was unterbricht den Automatismus?

- Unplausibler Katasterplan
- Falsche Zählernummer im I-Auftrag
- Falsche Adresse im I-Auftrag
- **Uploads oder Kommentare im I-Auftrag**
- Wandler Zähler
- Doppeltarif Zähler
- MK 8

# **=**Ξil

#### Was beendet den Automatismus im PV-Prozess?

- Unplausible Leistungsangaben (Bsp. 6000kWp angegeben)
- Falsche Adressangabe
- Nicht mandatierter I-Auftrag
- Falsch mandatierter Installateur (Wechsel des mandatierten Installateurs auf Folie: 27)
- Zwei I-Aufträge zu einer PV-Anfrage

#### Mandatierter I-Auftrag

- Wird genutzt, wenn die PV-Anfrage im Automatismus bearbeitet wird
- Wenn die Möglichkeit besteht, ist der mandatierte I-Auftrag zu verwenden
- Das Starten des I-Auftrages ist nur aus der PV-Anfrage heraus möglich
- Bereits angegebene Kunden und Anlage Daten sind bereits vorausgefüllt

#### Nicht mandatierter I-Auftrag

- Wird genutzt, wenn die PV-Anfrage nicht mehr in der Automatisierung bearbeitet wird
- Zu erkennen ist dies in der "Strom Vorgangsliste" unter "PV-Anfragen" der Status der PV-Anfrage lautet: "Weitere online Bearbeitung nicht möglich" & der Kunde hat die Anschlusszusage per Post erhalten
- Der I-Auftrag ist erst zu stellen, wenn die Anschlusszusage beim Kunden eingegangen ist!
- Zu stellen ist dann ein "normaler I-Auftrag". Gestartet wird dieser im I-Portal unter "Niederspannungs-Inbetriebsetzungsauftrag Strom"
- Die EP-ID im I-Auftrag bitte immer mit angeben

### Was ist bei der PV-Anfrage zu beachten?

- Der Kunde muss mit seiner E-Mail Adresse ein Kundenkonto anlegen
- Pro Mailadresse kann nur ein Konto in der Westnetzportalwelt genutzt werden
- Falls die Installation des Speichers noch nicht durchgeführt werden kann, die Anfrage ohne Speicher stellen
- Speicher bitte per Mail an die Teams-Einspeiser nachmelden (Siehe [www.westnetz.de/IB-Kontakte](http://www.westnetz.de/IB-Kontakte) )

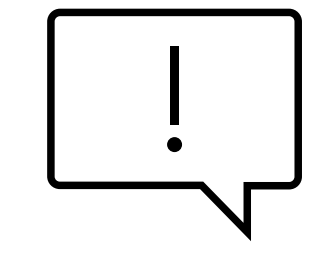

westnetz

# PRAXISBEISPIEL:

- STELLEN EINER EINSPEISEANFRAGE

### Was ist im I-Portal für den Installateur zu beachten?

• Annahme der Anfrage zur Mandatierung unter "Strom Vorgangsliste  $\rightarrow$  "PV Anfragen" möglich

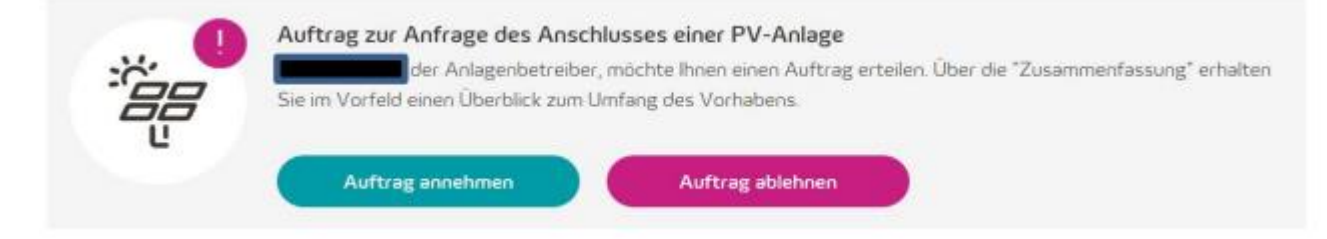

• Starten des mandatierten I-Auftrages

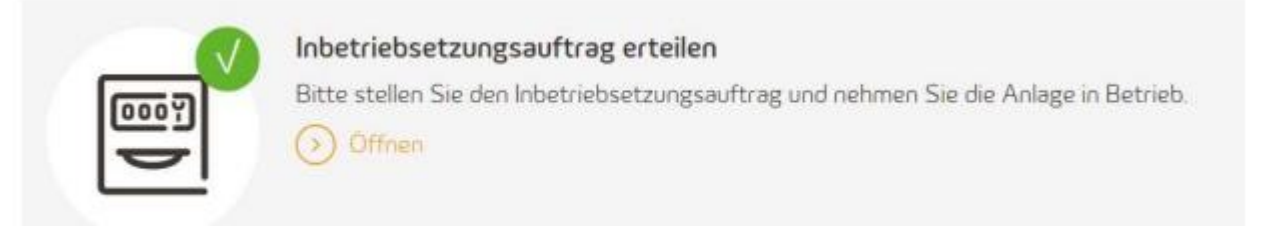

- Achten Sie darauf, dass die korrekte "Bedarfsart" in der Bezugsrichtung angegeben wird
- Bei bereits vorhandenen Zählern ist in der Regel immer ein Wechsel durchzuführen
- Stellen Sie keinen "Ausbau" und anschließend keinen "Einbau" ein, dies führt zum Verlust des Stromliefervertrags

#### 5. Beauftragung des I-Auftrages

#### Wann muss der Zähler physisch vor Ort gewechselt werden?

- Wenn der Zähler keine Moderne Messeinrichtung mit zwei Energie Richtungen ist
- Umbau von 2 Tarif Zähler auf 1 Tarif Zähler
- Umbau auf MK6 & MK8

#### Was ist bei der Funktion "Wechsel ohne Gerätetausch" zu beachten?

- Die Ausführung des Zählers muss übereinstimmen (Zweitarif, usw.)
- Die Zählerstände zum Inbetriebnahme Datum (IBN) der PV-Anlage sind anzugeben (plausible Zählerstände)
- Das IBN-Datum der PV-Anlage ist anzugeben

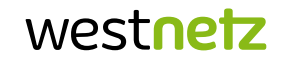

westnetz

# PRAXISBEILSPIEL:

- MK2 MIT PHYSISCHEN GERÄTE WECHSEL
- MK2 OHNE PHYSISCHEN GERÄTEWECHSEL
- MK8 MIT PHYSISCHEN GERÄTE WECHSEL

#### 6. Inbetriebnahme der Anlage

### Wann wird ZZV nicht angeboten und was ist bei der Montage durch Westnetz zu beachten?

- Wann ist die Montage durch Westnetz notwendig?
	- − MK8 Anlagen
	- − Speicherheizungszähler
	- − Wandler Messungen
	- − Intelligente Messsysteme (MME+SMGW)
	- − Lastgangzähler (RLM)
	- − Stichproben-Zähler
		- ➢ Zähler, die im Rahmen dem Stichprobenverfahrens für eine Prüfung gemäß des Eichgesetzes ausgelost wurden, dürfen nur durch Westnetz ausgebaut/gewechselt werden.
- Was ist beim Umbau auf MK8 zu beachten?
	- − Die Verdrahtung auf MK8, muss unmittelbar vor dem Zählermontagetermin vom Elektro Installateur durchgeführt werden.
	- − Bereiten Sie die Verdrahtung für die Abschalteinrichtung (Schaltuhr) des §14a Verbraucher vor. (Spannungsversorgung & Steuerleitung)
	- − Bauen Sie zu früh um zahlt der Kunde seinen Haushaltsstrom doppelt weil die Zähler in Reihe geschaltet sind und das Abrechnungssystem noch nicht umgebaut ist. Das ist auch nicht reversibel.

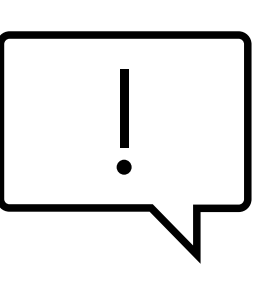

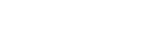

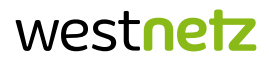

#### Wann wird ZZV nicht angeboten und was ist bei der Montage durch Westnetz zu beachten?

- Wie wird ein Montagetermin vereinbart?
	- − Per Mail oder Telefon mit der zuständigen Disposition des Zählerwesens. (Tel.: 0800-0703701) Wenn möglich DLA Nr. bereithalten (Strom Vorgangsliste  $\rightarrow$  I-Auftrag "anzeigen"  $\rightarrow$  Auftragsrückmeldung)

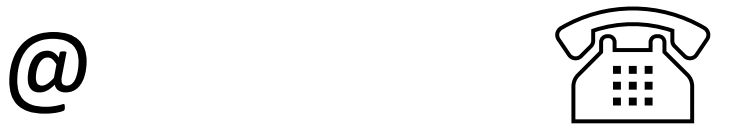

− In den Gebieten rund um Köln, ist die Rheinenergie für die Zählerwechsel zuständig. ([Flyer: Zuständigkeiten rund um Köln und Bonn\)](https://www.westnetz.de/content/dam/revu-global/westnetz/documents/onlineportale/aktuelles/flyer-koeln-bonn.pdf)

## Möglichkeiten der Rückmeldung nach erfolgter IBN

- Automatisierte PV-Anfragen
	- − Die Rückmeldung der Inbetriebnahme muss der Installateur in der PV-Anfrage im I-Portal durchführen
	- − Die Rückmeldung des Kundendatenblattes und die Kopie der MaStR Meldung muss der Kunde im Einspeiseportal durchführen

- Nicht-automatisierte PV-Anfragen (weitere Onlinebearbeitung nicht möglich)
	- − Rückmeldung der Inbetriebnahme über Papierformular per Mail oder Post
	- − Rückmeldung des Kundendatenblattes und die Kopie der MaStR Meldung per Papierformular über E-Mail oder Post

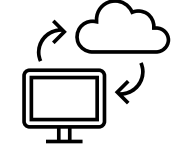

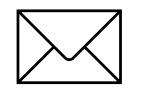

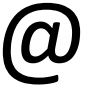

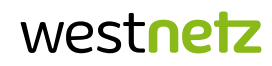

## Wie sind kleine Technische Änderungen durchzuführen?

- Technische Änderungen können über die Meldung "Technische Eigenschaften zur Inbetriebnahme ergänzen" der PV-Anfrage angepasst werden.
	- (Bis zu dem Zeitpunkt, wo der Kunde die Daten im Einspeise Portal bestätigt)
	- (Bis zu einer Anlagenleistung von 30kWp)
	- − Bsp.: 9 kWp bei der Anfrage, zur IBN 13 kWp
	- − Bsp.: Änderungen der Wechselrichter
	- − Bsp.: Änderung des Speichers

#### Wechsel des mandatierten Installateurs?

- Hierzu muss sich der Kunde an das Team Einspeiser wenden. Die bestehende Mandatierung wird aufgehoben
- Der Kunde kann nun den neuen Installateur mandatieren
- Achtung! Wenn bereits ein I-Auftrag vom "alt mandatierten" Installateur gestellt wurde, ist eine neu Mandatierung nicht möglich
	- − In diesem Fall ist die Kontaktaufnahme mit den Team Einspeiser zwingend notwendig
		- ➢Die PV-Anfrage wird von dem Team Einspeiser aus dem Automatismus genommen. Die Anschlusszusage & Datenblätter werden per Papier verschickt
		- ➢Der neue Installateur muss nicht mandatiert werden, dieser kann nach Freigabe durch das Team Einspeiser einen nicht mandatierten I-Auftrag stellen

#### Praktische Tipps

- "I" Felder (Info Felder) in den Portalen aktiv nutzen
- Korrektur eines MK8 ist nur über den I-Auftrag des Z1 möglich
- Wie stellen Sie eine Mail an die Westnetz?
	- − Im Betreff: Vorgangsnummer/EP-ID/Kunden Adresse & Anliegen
	- − Ausführliche Mails schreiben. Nicht: "Ich habe ein Problem, rufen Sie zurück" / "Bitte um Rückruf"
	- − E-Mails werden nur mit Signatur bearbeitet (Hohes Gefährdungspotenzial durch Phishingmails)

#### Nützliche Links:

- [Kontaktflyer](https://www.westnetz.de/content/dam/revu-global/westnetz/documents/onlineportale/aktuelles/kontaktflyer.pdf)
- [Zuständigkeiten rund um Köln und Bonn](https://www.westnetz.de/content/dam/revu-global/westnetz/documents/onlineportale/aktuelles/flyer-koeln-bonn.pdf)
- [Messkonzepte](https://www.westnetz.de/content/dam/revu-global/westnetz/documents/fuer-partnerfirmen/zaehlerwesen-messstellenbetrieb/messkonzepte-westnetz-2023-01-01.pdf)
- [Aktuelles Strom](https://www.westnetz.de/de/onlineportale/installateurportal/aktuelles.html)

Vielen Dank für Ihre Aufmerksamkeit, für Fragen stehen wir gerne zur Verfügung.

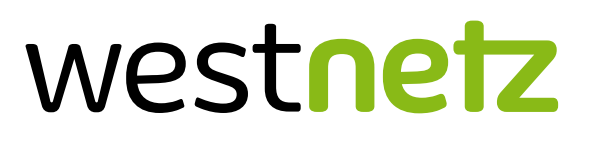

Privat- & Gewerbekunden (B2C) Installateurbetreuer Janick Vitt Thomas Rösner Viktor Balzer Jan Hötger

Tel.: 0800–44 68 54 63 Mail: ib@westnetz.de

Westnetz GmbH · Privat- und Gewerbekunden · DRW-V-P5 · 17.07.2023